# ЭРСВ-ХХ0Л(Ф) ЭМ ПРОФИ

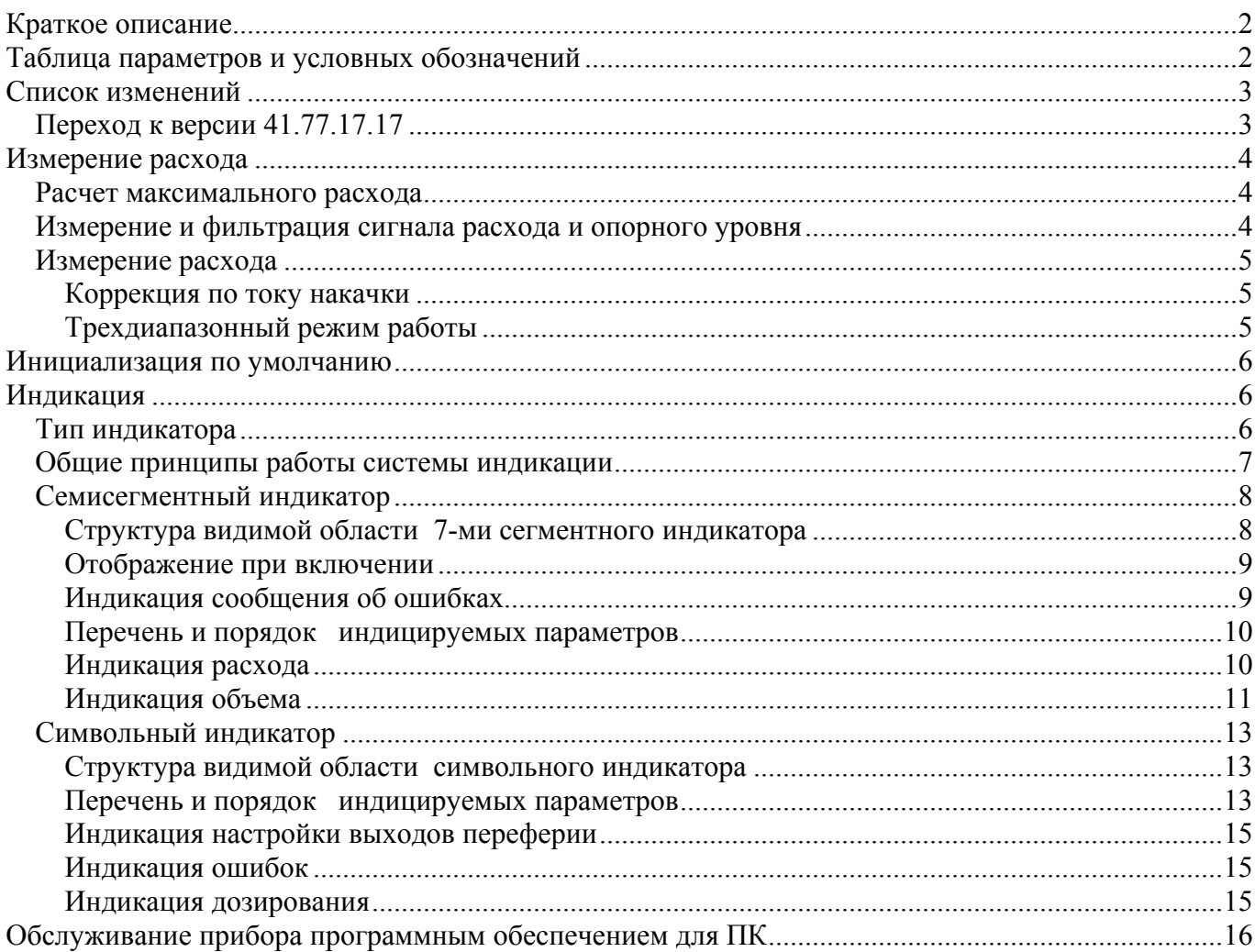

# Краткое описание

Электромагнитный расходомер семейства ЭРСВ-ХХ0Л(Ф) ЭМ ПРОФИ- краткие характеристики

- 1. 3 режима работы (РАБОТА, СЕРВИС, НАСТРОЙКА) с индивидуальной блокировкой каждого параметра
- 2. Измерение расхода в прямом и обратном направлении потока
- 3. Непрерывные измерения расхода, программируемая скорость реакции
- 4. Вычисление накопленного объема в прямом и обратном направлении потока без сброса на межповерочном интервале (4 года) для любого диаметра. Сохранение накопленных объемов до 2 миллиардов м3 с точностью до миллилитра.
- 5. Контроль времени работы прибора в секундах
- 6. Поддержка двух универсальных дискретных выходов с индивидуальными настройками, конфигурация по умолчанию:
	- 6.1. 1 выход частотный, пропорциональный абсолютному расходу
	- 6.2. 2 выход логический, отображение направления потока
- 7. Обновление информации на частотном выходе с периодом 80 мс
- 8. Один дискретный вход с программируемой реакцией на нажатие кнопки
- 9. Поддержка токового выхода, работа во всех промышленных диапазонах, индивидуальная калибровка для каждого диапазона
- 10. Поддержка режима дозирования с одной предустановленной дозой по интерфейсу, запуск по интерфейсу и/или от дискретного входа.
- 11. Особенности последовательного интерфейса
	- Наличие последовательного интерфейса RS-485 или RS-232 в зависимости от  $11.1.$ исполнения
	- 11.2. Программируеммое управлнение потоком - однонаправленное или двунаправленное
	- $11.3.$ Поддержка модемного режима работы, управление модемом с использованием стандартного набора комманд
	- $11.4.$ Поддержка протокола ModBus RTU и ModBus ASCII
- 12. Индикация измеряемых и вычисляемых параметров
	- $12.1.$ Два варианта используемых индикаторов: однострочный семисегментный и двухстрочный символьный
	- Настраиваемая последовательность и период отображения выводимых данных  $12.2.$
	- $12.3$ Возможность вывода расширенного списка индицируемых параметров, для контроля корректного использования расходомера фискальными организациями

## Таблица параметров и условных обозначений

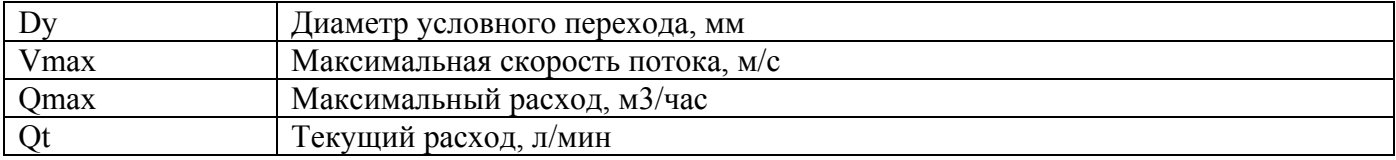

# **Список изменений**

# *Переход к версии 41.77.17.17*

Базовая версия до внесения изменений 41.77.17.14

- 1. Изменен порядок индикаци корректирующих коэффициентов, индикация производится последовательно по диапазонам K0+ P0+; K0- P0-; K1+ P1+; K1- P1-; K2+ P2+; K2- P2-;
- 2. Изменена нумерация универсальных выходов прибора (в соответствии с документацией). Была нумерация с нулевого индекса, стала с «1»
- 3. В регистре команд (адрес 400014) не поддерживалась заявленная функция «Сохранение референций»
- 4. Исправлена некорректность индикации окна дозирования, отображалось Vии (объем измеренный), стало Vи
- 5. Исправлена ошибка работа дозатора в «старт-стопном» режиме. При выполнение команды «Стоп» не производилось управление назначенными универсальными выходами.
- 6. При выполнении инициализации не производился сброс накопленных объемов
- 7. Доработка индикации объемом на семисегментном индикаторе. Введен параметр, доступный по ModBus-интерфейсу при настройке индикации. Устанавливается кол-во знаков дробной части при индикации объемов (прямой, обратный, суммарный), действует только для индикации в м3 на семисегментном индикаторе (ЭРСВ-ХХ0Л(Ф) ). Возможные варианты установки: 0-3.
- 8. По требованию СГМ введена доп команда принудительного сохранения всех параметров в энергонезависимой памяти прибора (регистр 400050)

# **Измерение расхода**

### *Расчет максимального расхода*

Максимальный расход рассчитывается на основе параметра Dy и Vmax Формула расчета максимального расхода (см. Формула 1)

$$
Q_{\text{max}} = V_{\text{max}} \cdot \frac{\pi \cdot D_y^2}{4} \cdot 10^{-6} \cdot 3600 \cdot m^3 / u
$$

**Формула 1** 

 $Q_{\text{max}} = 2.83 \cdot 10^{-3} \cdot V_{\text{max}} \cdot D_{y}^{2}, \text{m}^{3}$  / *ч*  $_{\text{max}}$  = 2.83  $\cdot 10^{-3}$   $\cdot V_{\text{max}}$   $\cdot$ 

Производится принудительное округление в четвертом знаке после запятой

Парамметр Dy задается в диапазоне от 5 мм до 300 мм с шагом 1 мм

Парамметр Vmax задается в диапазоне от 1 м/сек до 12 м/сек с шагом 0.1 м/сек

Параметр Qmax используется для контроля корректности параметра Qt с учетом размерности:

если Qt > 1.05\*Qmax, то Qt = 1.05\*Qmax

#### *Измерение и фильтрация сигнала расхода и опорного уровня*

В данном приборе сигнал расхода и опрорного уровня измеряются параллельно двумя независимыми каналами АЦП и обрабатываются по одинаковым алгоритмам.

Частота накачки составляет 12.5 Гц Частота выборки АЦП составляет 300 Гц

Для выреза трансформаторной наводки используется программный алгоритм:

- 1. При конфигурировании прибора указывается время выреза трансформаторной наводки в периодах выборки АЦП, например 1 период = (1/300) сек = 3.33 мсек
- 2. На протяжении всех остальных выборок значение сигнала усредняется
- 3. На время выреза трансформаторной наводки вместо значения, снятого с АЦП, используется усредненое значение за прошлый полупериод

В течение всего периода накачки контроллируется корректность измеряемых кодов, при нарушении измерительного диапазона, измерения приостанавливаются до обнаружения 14 «хороших» корректного периода измерений. (~ 1сек + обновление фильтра). Показания расхода не обновляются.

При продолжительном «зашкале» (в течении приблизительно двух минут )выставляется соответствующий код ошибки:

- 1. Для расхода: код ошибки №4 «Некорректный входной сигнад, многократная ошибка», показания расхода обнуляются
- 2. Для опоры: код ошибки №6 «Аппаратная неисправность прибора нет промера опоры», коррекция по опорному току не используется

Для фильтрации сигналов используются следующий алгоритм – 2 последоовательно включенных фильтра: синхфильтр 2-ого порядка и экспоненциальный фильтр нижних частот 2 ого порядка

Время реакции экспоненциального фильтра управляется настроечным параметром данного фильтра (Диапазон измениния параметра: 0- макс. фильтрация, 7- мин. скорость установления)

# *Измерение расхода*

Текущий расход расчитывается на основе измеренного и отфильтрованого кода сигнала, кода опоры и ряда дополнительных настроек

В простейшем варианте преобразование кода сигнала в расход определяется формулой:

 $Q_i = (K \cdot X + P)$ ,

- *K* коэффициент линейной зависимости (наклон);
- *Р*  коэффициент линейной зависимости (смещение);
- *X* значение кода АЦП после фильтрации

Однако в данном приборе существует дополнительно две коррекции:

- 1. Коррекция по току накачки
- 2. Коррекция в соответствии с диапазоном работы

#### **Коррекция по току накачки**

#### **Трехдиапазонный режим работы**

В данном ПО реализовано три диапазона по расходу, и соответственно три пары корректирующих коэффициентов в каждом направлении расхода. Основной (верхний) диапазон по расходу лежит в пределах от Qmax до расхода, определенного точками перехода (см. регистры №400010). Нижний диапазон от нулевого расхода до точки перехода (см. регистр №400011).

Алгоритм работы:

- 1. При включении питания прибор начинает измерять расход в прямом направлении потока, используя корректирующие коэффициенты (*К, Р*) соответствующие основному диапазону по расходу – область больших расходов.
- 2. Прибор может быть переведен в режим двух диапазонной работы по расходу путем записи значения точек перехода (регистр ModBus: Точка 1 – № 400010; Точка 2 – № 400011). Значение точек перехода задается в процентах от максимального расхода для данного диаметра.
- 3. По умолчанию установлено значение точек перехода равное нулю (0), это соответствует работе расходомера в режиме одного диапазона. При этом сохраняется полная совместимость с текущим программным обеспечением верхнего уровня.
- 4. При нарушении условия (Точка 1 <= (меньше или равна) Точка 2) значение точки перехода на дополнительную пару коэффициентов определяется формулой 7.1.

 $(T$ очка 1) =  $(T$ очка 2) (формула 7.1)

5. Диапазон работы по расходу определяется следующими условиями (см. Рисунок 1 Кусочно-линейная апроксимация расхода):

Qtmp – текущее значение расхода, расчитанное на основе корректирующих коэффициентов текущего диапазона по расходу

Qlow – значение расхода, расчитанное на основе корректирующих коэффициентов Зоны 1 – область малых расходов

Qhigh – значение расхода, расчитанное на основе корректирующих коэффициентов Зоны 2 – область больших расходов

Если Qtmp > = (Точка 2)\* Qmax/100, то верхний диапазон по расходу,  $\mathrm{O}t = \mathrm{Olow}.$ Если Qtmp < (Точка 1)\*Qmax/100 , то нижний диапазон по расходу,

 $\mathrm{O}t = \mathrm{Ohigh}$ .

При нахождении расхода в области гистерезиза производится пропорциональное вычисление значения расхода исходя из значений, расчитанных по 2 парам коэффициентов

 $Q$ lowCut = (Точка 1)\* $Q$ max/100  $QhighCut = (Touka 1)*Qmax/100$ 6.

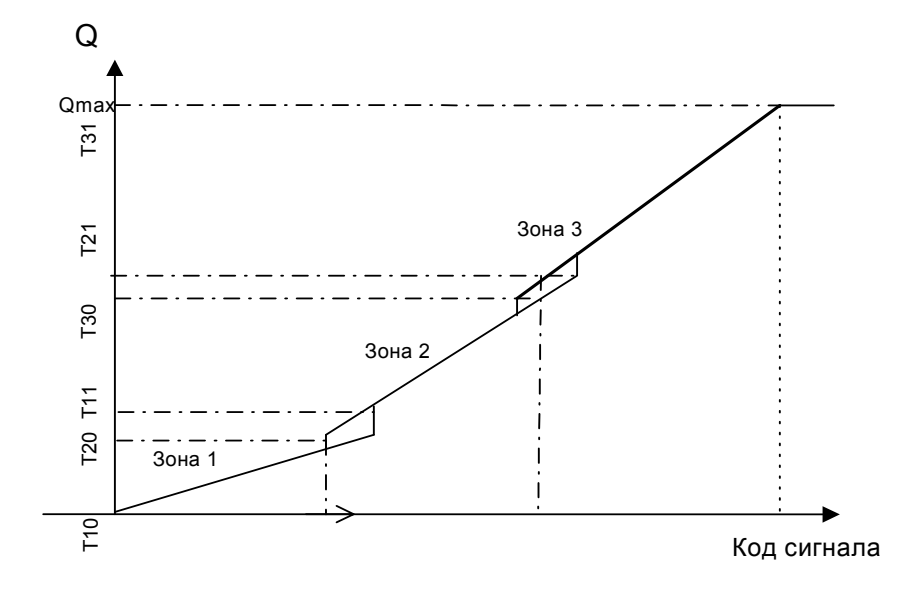

**Рисунок 1 Кусочно-линейная апроксимация расхода**

## **Инициализация по умолчанию**

Инициализация по умолчанию производится в режиме «ПОВЕРКА». При этом производится:

- 1. установка параметров по умолчанию
- 2. Сброс накопленных объемов и времени наработки
- 3. Сброс времени наработки
- 4. Сохранение текущих опорных уровней, как эталонные
- 5. Перезагрузка прибора

Различаются 2 типа инициализации:

- 1. Инициализации при первичном программировании прибора. Технологическая процедура, предназначенная для максимальной совместимости со стендовым ПО
- 2. Инициализация из сервисного ПО. При данной иницализации установка параметров производится по интерфейсу ModBus и зависит от реализации сервисного ПО.

# **Индикация**

## *Тип индикатора*

ПО прибора поддерживает работу 2 различных типов индикаторов:

Выбор типа индикатора производиться на Этапе производства и устанавливается по интерфейсу в режиме «НАСТРОЙКА/ПОВЕРКА». (регистр MODBUS №400035)

### *Общие принципы работы системы индикации*

- 1. Перечень индиуируемыъх параметров настраивается по последовательному интерфейсу в режиме «СЕРВИС». Время индикации (непрерывного отображения без обновления значения) параметра устанавливается по последовательному интерфейсу в режиме «СЕРВИС». Время индикации одного параметра может устанавливаться в пределах от 1 до 100 с. При типовой поставке устанавливается время индикации 3 секунды каждого из параметров.
- 2. Если в списке индицируемых парметров не выбрано ни одного значения по умолчанию показается значение текущего расхода
- 3. Расход в обратном направление индицируется со знаком минус
- 4. Объем, накопленный в обратном направлении индиуцируется со знаком минус
- 5. Сумарный накопленный объем индицируется по формуле: V = Vпрямой Vобратный
- 6. При наличии ошибок в работе прибора нормальный порядок следования индикацируемых параметров нарушается и после каждого параметра выводиться экран сообщения об ошибке
- **7. При настройки кнопки прибора на функцию навигации по меню, смена индицируемых параметров по времени не производиться. Переход на новый индицируемый экран происходит по нажатию кнопки.**

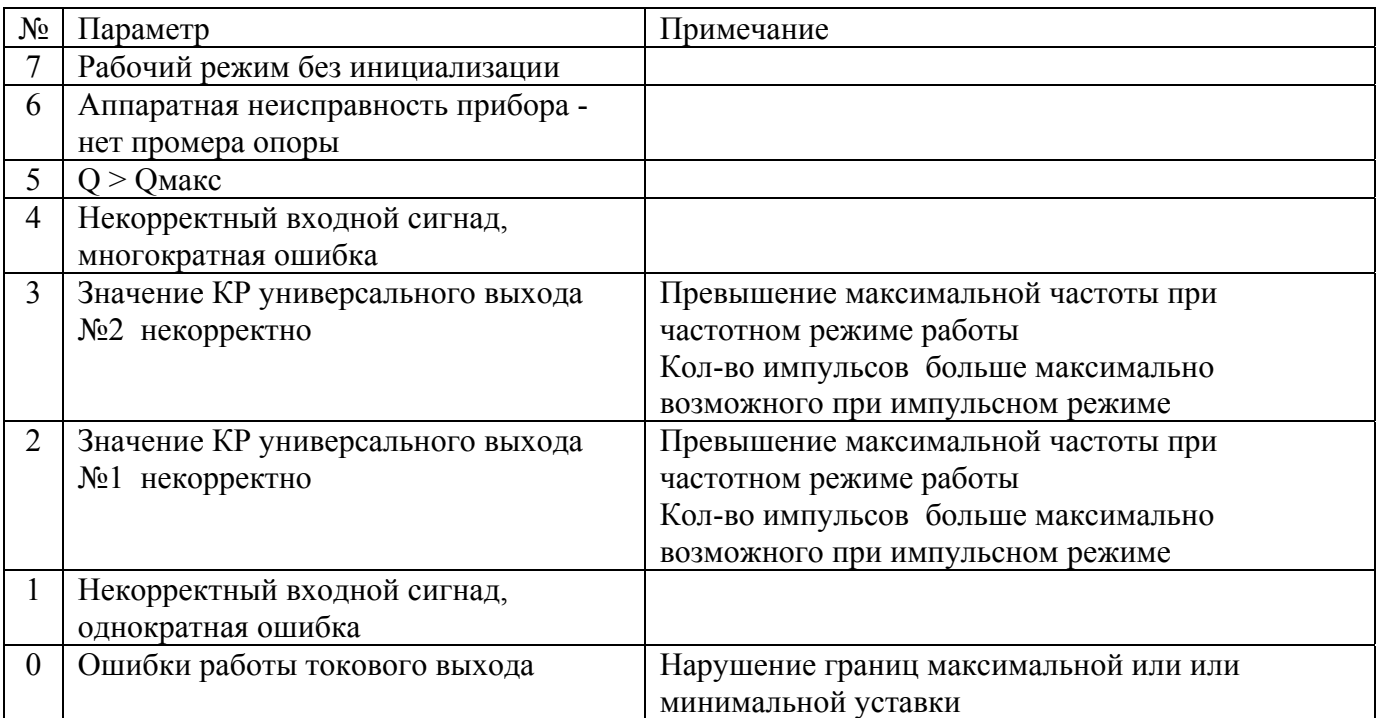

**Таблица 1 Ошибки, диагностируемые при работе прибора**

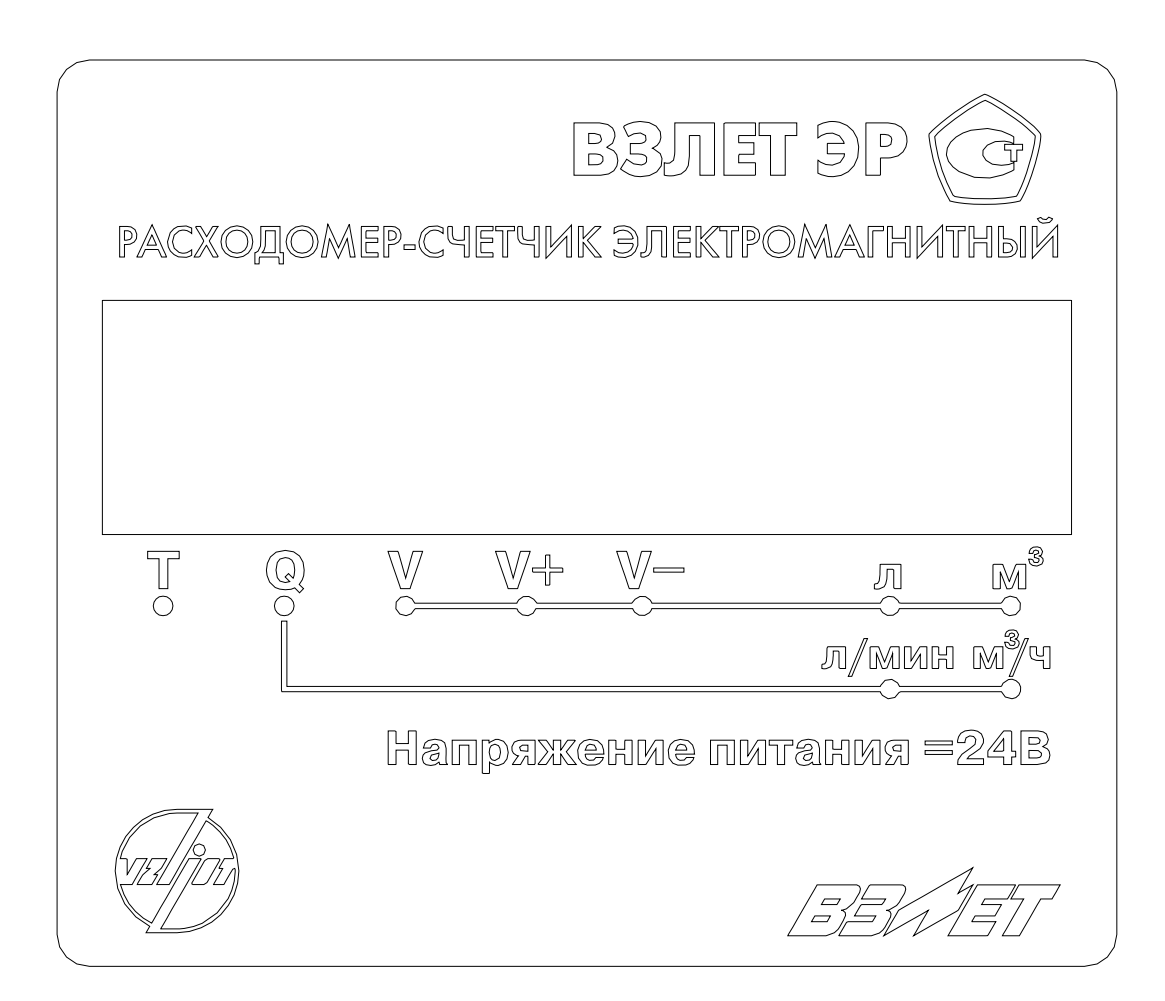

**Рисунок 2 Внешний вид прибора с 7-ми сегментным индикатором**

#### **Структура видимой области 7-ми сегментного индикатора**

Поле значаших цифр **4 1. 7 7. 1 7. 1 7**

Поле маркера  $\begin{vmatrix} v & v & v & v & v & v \end{vmatrix}$ 

Поле значащих цифр – строка отображения цифр или спец символов. Отображение точки не требует отдельного знакоместа, точка отобажается после соответствующей цифры Поле маркера – спец строка, для вывода указателя. Служит для выделения «птичкой» (символ "v") позиции над надписями на корпусе (см. Рисунок 2 Внешний вид прибора с 7-ми сегментным индикатором)

#### **Отображение при включении**

При включении прибора выводиться следующая информации. Название прибора, индикация около 2 сек.

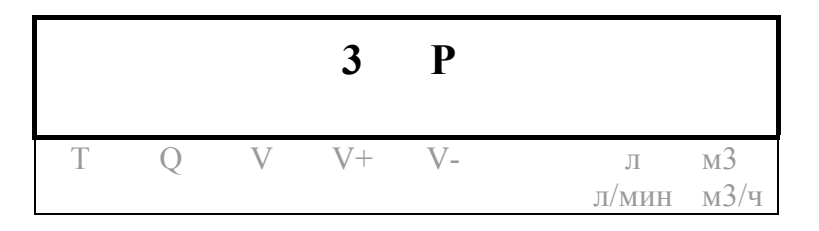

Номер версии прибора, индикация около 2 сек. (Номер версии может изменяться разработчиками по ходу жизненного цикла прибора)

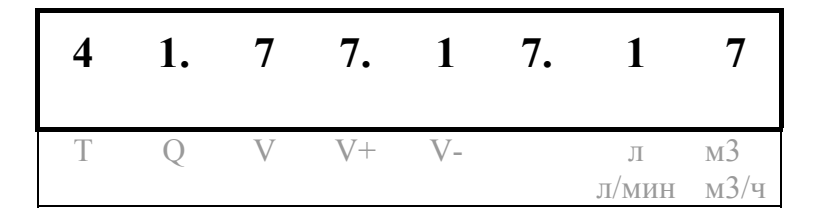

#### **Индикация сообщения об ошибках**

Ошибки отображаются вне очериди индикации, может быть отображено 8 ошибок. В крайней левой позиции отображатся ошибка №7, в крайне правой позиции – ошибка № 0. При наличии соответствующей ошибки отображается символ «H» (подобие креста).

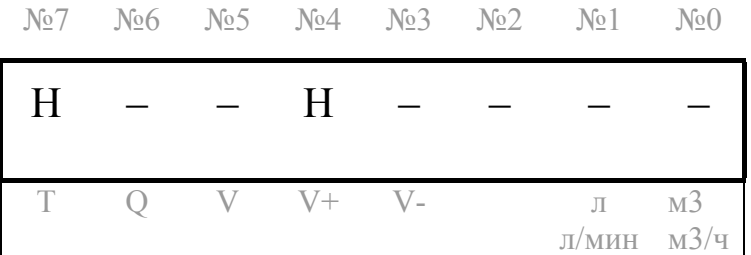

В приведенном выше примере, в приборе зафиксированы 2 ошибки

- 1. Ошибка №7 Рабочий режим без инициализации
- 2. Ошибка №4 Некорректный входной сигнад, многократная ошибка.

То есть прибор не проинициализирован или разрушена его база данных, а также, прибор сбоит при измерениях.

#### **Перечень и порядок индицируемых параметров**

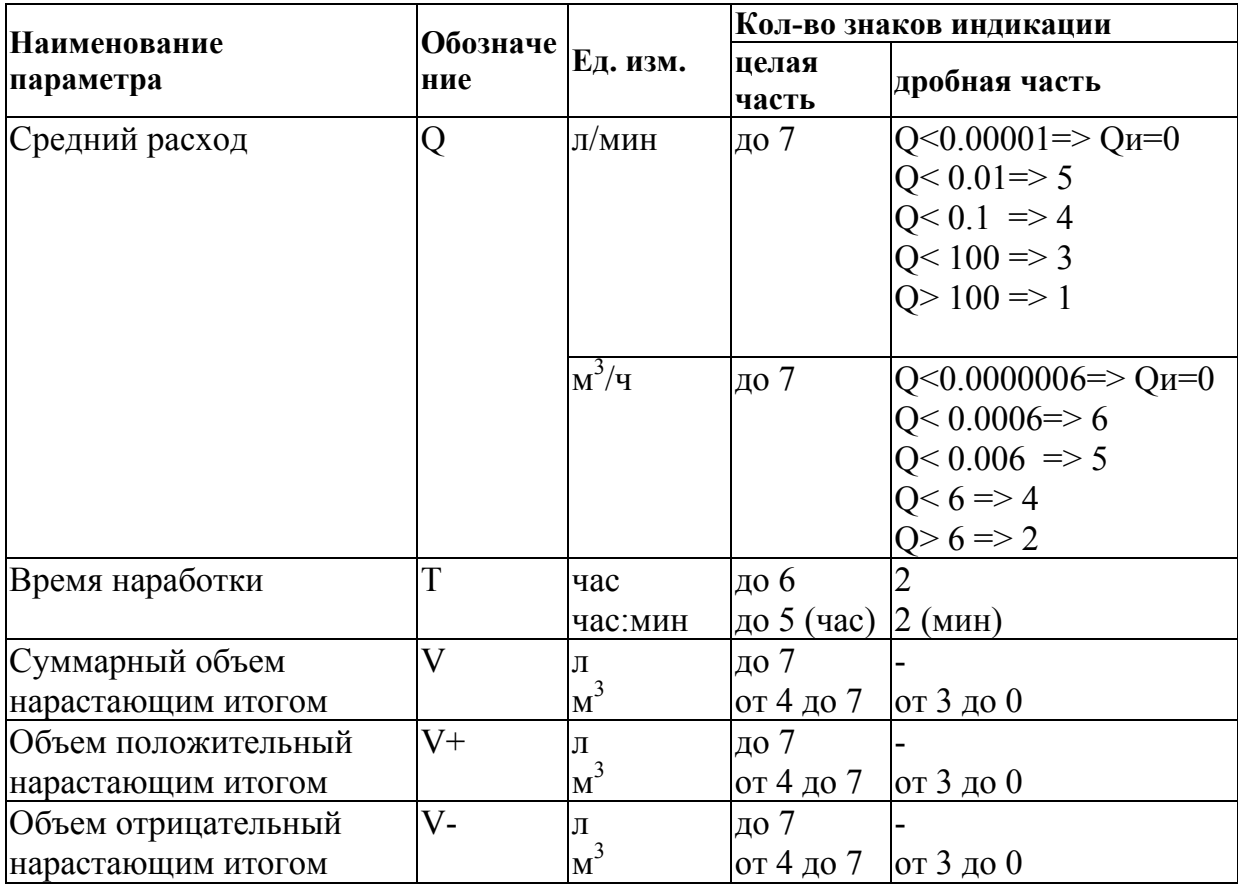

#### **Индикация расхода**

При индикации расхода действует отсечка по индикации. Отсечка может устанавливаться в пределах от 0 до 0,0255 Qнаиб с дискретом - 0,0001 Qнаиб. Типовое значение при выпуске из производства – 0,000 Qнаиб.

Расход округляется до размерности индикации.

Пример индикации расхода Q= -76.54768 л/мин в единицах измерения л/мин

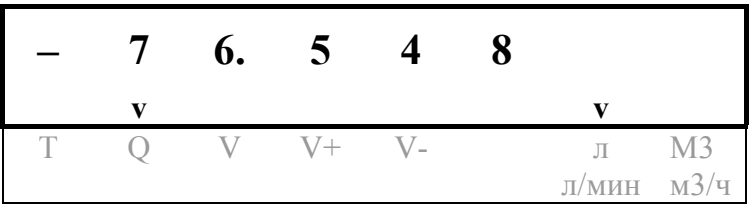

Пример индикации расхода Q= -76.547 л/мин в единицах измерения м3/час

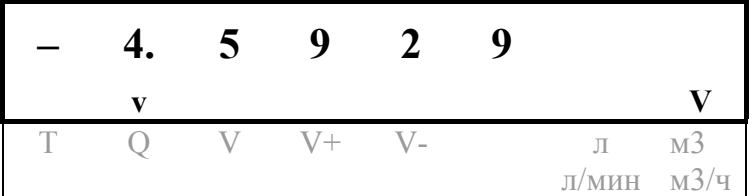

#### **Индикация объема**

!!!Важно!!!

Счетчики объема в приборе имеют размерность м3, счетчик накапливает до 2000000000 м3 с точностью до 10е-6 м3 (1 мм). Данные счетчики не переполняются за 12 лет для любого диаметра датчика. Индицируется только младшие значашие цифры счетчиков. Индикация объемов зависит от кол-ва знаков индикации дробной части.

Возможные варианты установки:

- 1. 3 знака после запятой, кол-во значащих разрядов целой части 4, максимальный объем индикации 9999.999 м3, индикация с точностью до литра. Пример №1
- 2. 2 знака после запятой, кол-во значащих разрядов целой части 5, максимальный объем индикации 99999.99 м3, индикация с точностью до 0.01м3 Пример №2
- 3. 1 знак после запятой, кол-во значащих разрядов целой части 6, максимальный объем индикации 999999.9 м3, индикация с точностью до 0.1м3 Пример №3
- 4. 0 знак после запятой, кол-во значащих разрядов целой части 7, максимальный объем индикации 9999999 м3, индикация с точностью до м3 Пример №4

Точность индикации устанавливается при инициализации прибора или при установке диаметра и производится в соответствии с таблицей. После первичной установки точность индикации может быть изменнеа в соответствии с потребностями пользователя с помощью сервисного ПО.

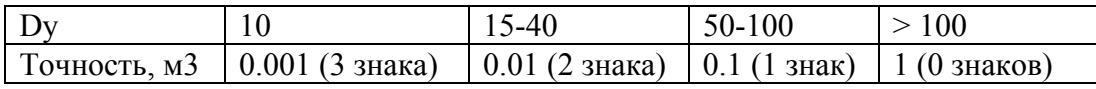

Пример№1 индикации объема прямого направления V+= 111. 5м3 в единицах измерения м3, точность 0.001 м3

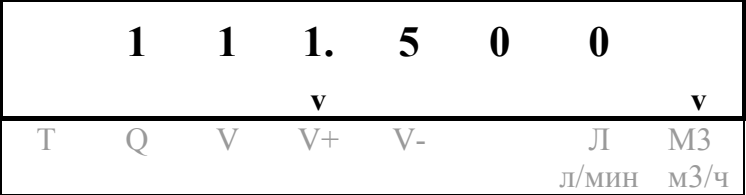

Пример №2 индикации объема обратного направления V-= 12235. 07 м3 в единицах измерения м3, точность 0.01 м3

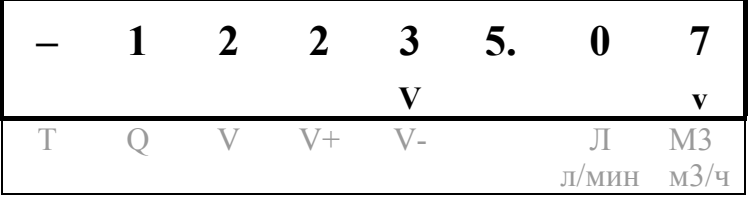

Пример №3 индикации суммарного объема в единицах измерения м3. Итоговая сумма примера №1 и примера №2 -12123,57 м3, точность 0.1 м3

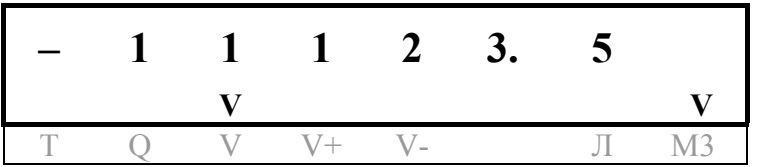

Пример№4 индикации объема прямого направления V+= 111. 5м3 в единицах измерения м3, точность 1 м3

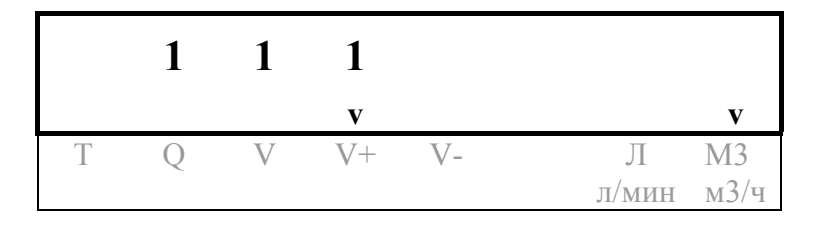

Пример№5 индикации суммарного объема в единицах измерения л, кол-во разрядов индикации 7, поэтому будет отображено только число 2123570

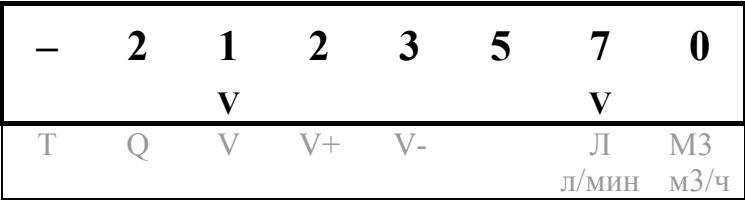

E

### Символьный индикатор

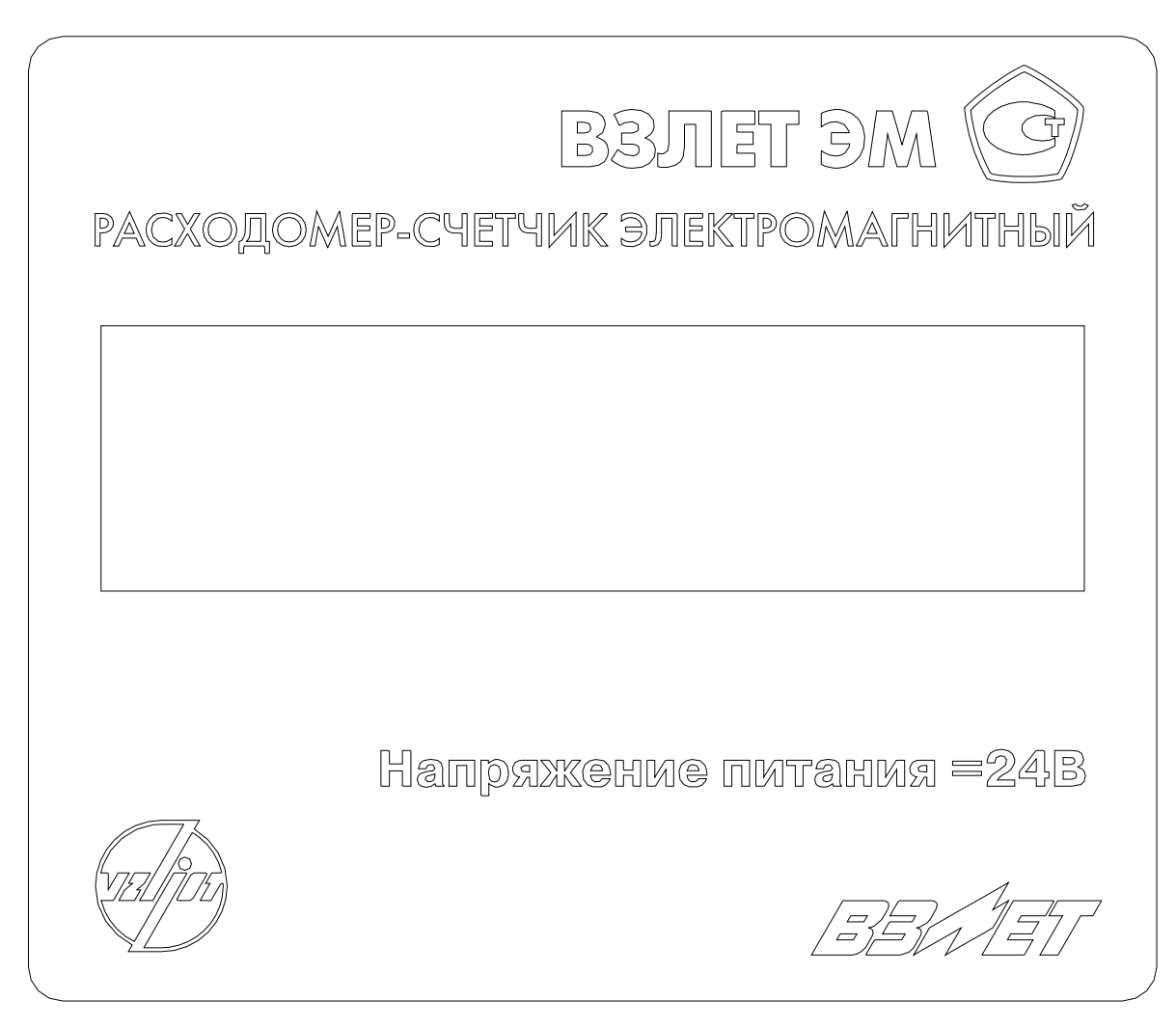

Рисунок 3 Внешний вид прибора с символьным индикатором

#### Структура видимой области символьного индикатора

Индикатор содержит 2 строки по 16 символов, спец. строк нет. Разделительная точка занимает отдельное знакоместо.

#### !!!Внимание

Для экранов, содержащих 2 отображаемых параметра, время индикации удваивается.

#### Перечень и порядок индицируемых параметров

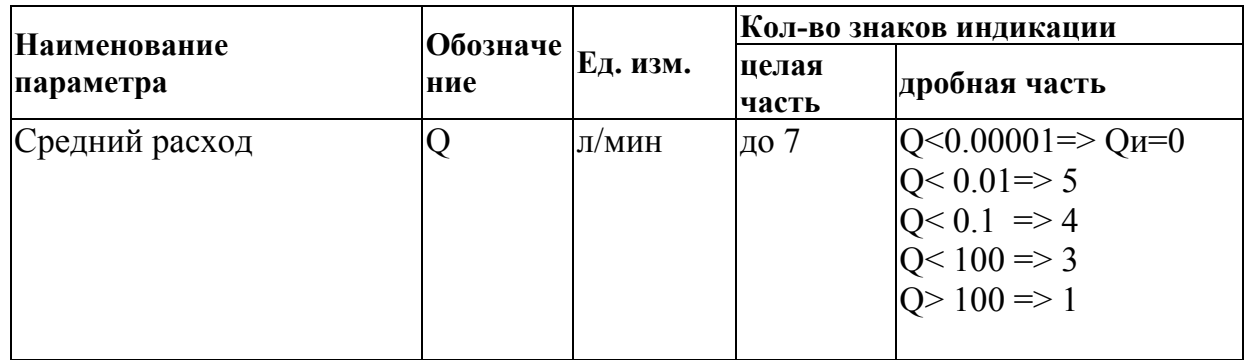

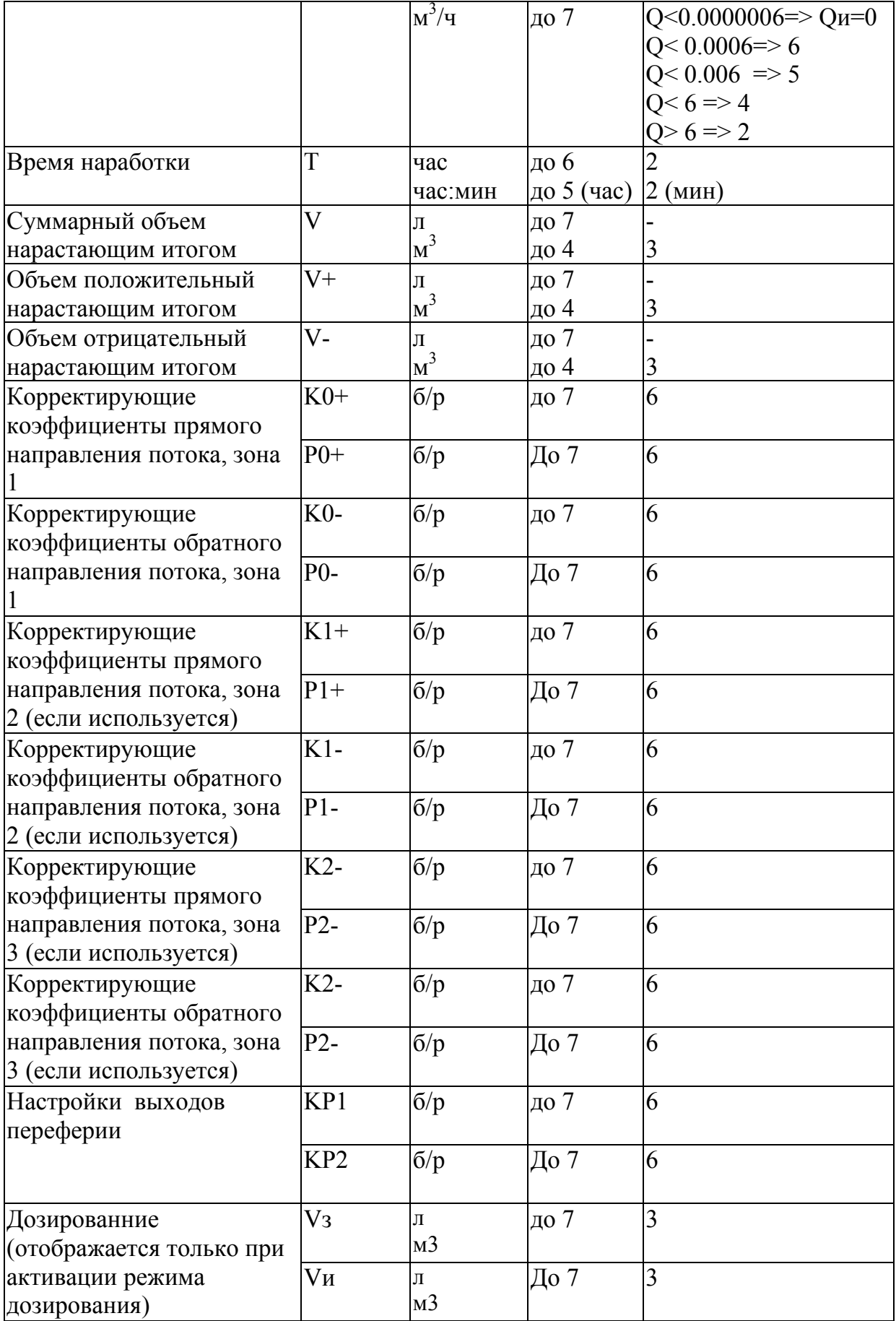

#### **Индикация настройки выходов переферии**

В зависимости от настройки типа выходов:

1. Для частотного и импульсного выхода отображается KP1 (KP2). Далее значение константы преобразования.

Пример  $KP1 = 100,000000$ KP2= 1000.000000 2. Для отключенного выхода: Вых.1 - частотный; Вых.2- отключенен Пример KP1= 100.000000 Вых.2 отключен 3. Для импульсного/логического выхода: Вых.1 –импульсный; Вых.2- логический Пример KP1= 100.000000 Вых.2 логический

#### **Индикация ошибок**

Ошибки индицируются при их возникновении, индикация обшибок производиться после каждого параметра из списка индикации.

Вид индикатора

Ош.7 6 5 4 3 2 1 0  $X - X - - -$ 

#### **Индикация дозирования**

При запуске дозирования индикатор автоматически переходит в спец режим: автоматическая смена 2 экранов, 1 экран – индикация текущего расхода, 2 – экран индикация процесса дозирования. Данный процесс может быть прерван только сообщением об ошибки. При завершении дозирования индикация переход к обычному режиму работы – смена выбранных экранов по времени.

Вид экрана дозирования

Vз= 1000.500 л Vи= 10.678 л

# **Обслуживание прибора программным обеспечением для ПК**

Настройка и мониторинг параметров прибора может осуществляться ПО «Универсальный просмотршик», версия 4.0.10

Разработаны 2 проекта для обслуживания прибора:

Проект **EMR\_USER.vpr**, название монитора **«Монитор Взлет ЭМР, версия 3.17.18 пользовательская»**. Данный проект имеет ограниченную функциональность, закрыт доступ на изменение параметров прибора, имеющий уровень доступа «НАСТРОЙКА» Проект **EMR\_FULL.vpr**, название монитора **«Монитор Взлет ЭМР, версия 3.17.18 полная»**. Данный проект имеет полную функциональностьпо настройке прибора.